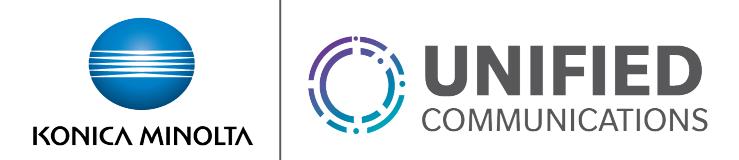

# Fax Messaging

### **Overview**

Fax Messaging is a Premium User level feature that allows a user to use a secondary phone number for inbound Fax Messaging.

All received messages are delivered to the delivery email address used within the Voice messaging settings.

### **Feature Prerequisites**

- Premium User Seat
- One DID dedicated for the user's fax messaging
- A deliver email must be set up in the voicemail settings. This can be done either by forwarding all voicemail to email only or by using the "email a carbon copy" option (See *Voice Messaging* service guide for details).

## **Feature Setup**

1. Go to the group admin dashboard.

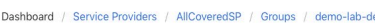

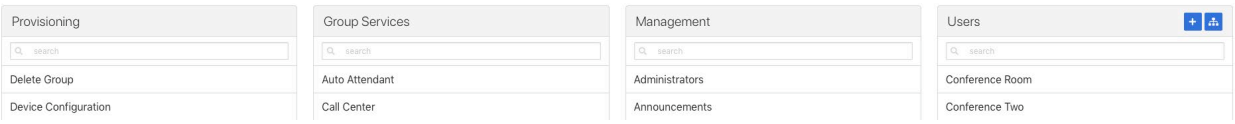

2. Select the user or service on which you want to enable Fax Messaging.

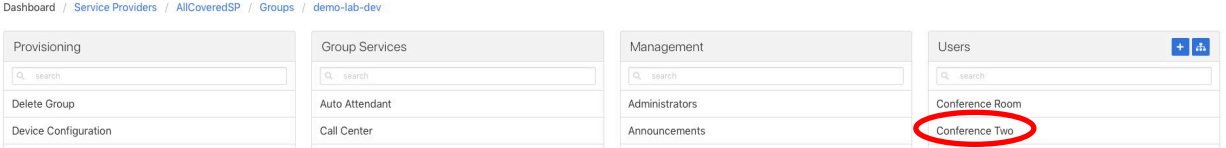

3. Click **Service Settings** in the left column navigation.

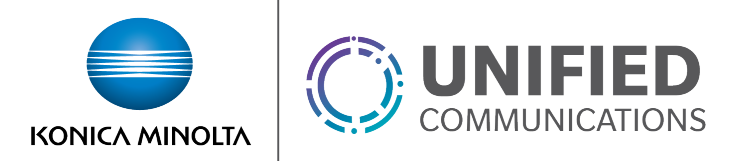

#### 4. Select **Fax Messaging** from the services list.

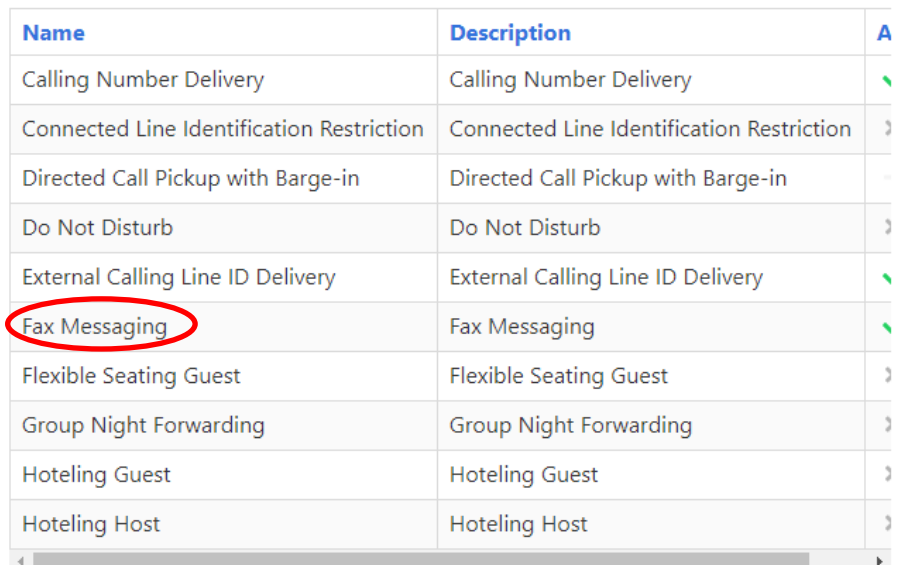

5. Click the gear icon to configure faxing settings.

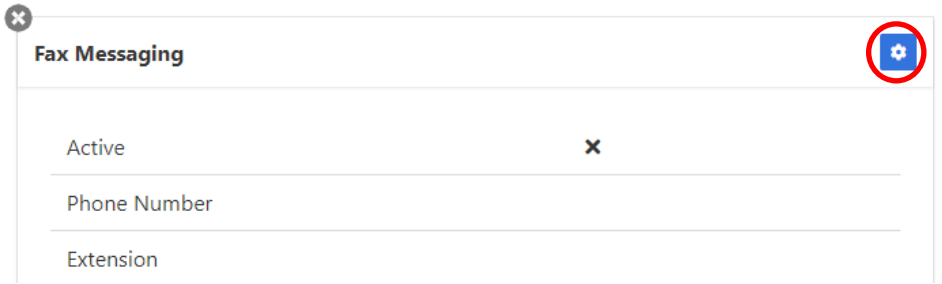

- *Is Active* Turns on the Fax Messaging Service
- *Phone Number* Selects the phone number used for inbound fax messaging
- *Extension* Sets the extension for internal fax messaging.
- **6.** Click **Save** to apply changes.